## **Project: Visual-Servoing of XL Servoing of XLXL-320 2- -link Planar Manipulator**

Preamble: Distributed computing (Figure A) demonstrated that a PC running Scilab can issue commands to the XL-320 via Master/Slave NXT Bricks. Build plans for a Lego Camera Tower was to the XL-320 via Master/Slave NXT Bricks. Build plans for a Lego Camera Tower was also introdi<br>and mounts over the white Lego 32x32 baseplate. This results in a top view (Figure B left) of the XL 2-link planar manipulator and the upper-half of the baseplate (i.e. Quadrant  $1 + X$ ,  $+Y$  and Quadrant 4 2-link planar manipulator and the upper-half of the baseplate (i.e. Quadrant 1 +X, +Y and Quadrant 4<br>+X, –Y). Also, SSD tracking was demonstrated using Scilab's computer vision toolboxes (Figure B middle and right). demonstrated that a PC runr<br>Build plans for a Lego Can<br>plate. This results in a top v emonstrated that a PC running Scilab can issue commands<br>Build plans for a Lego Camera Tower was also introduced

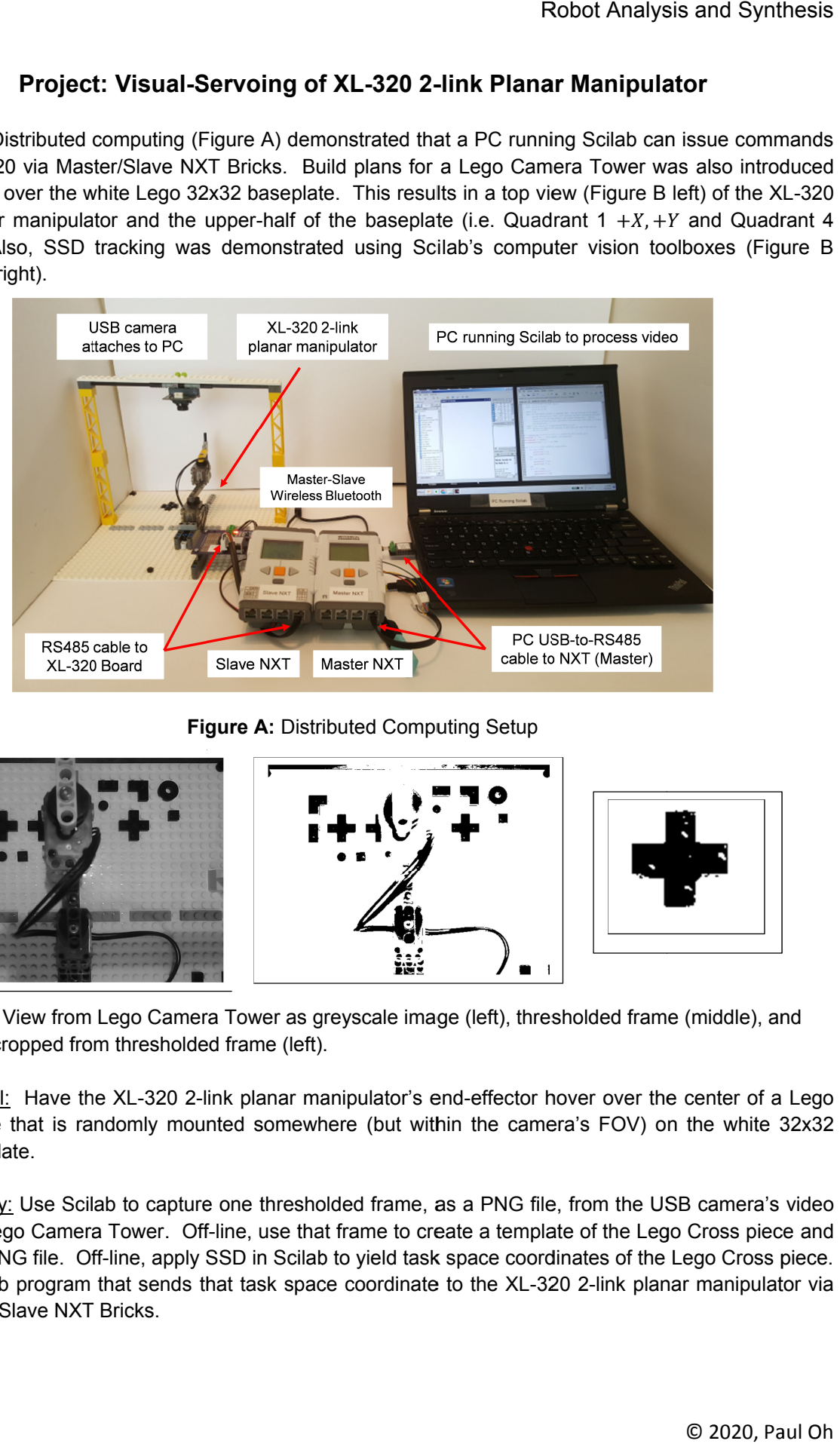

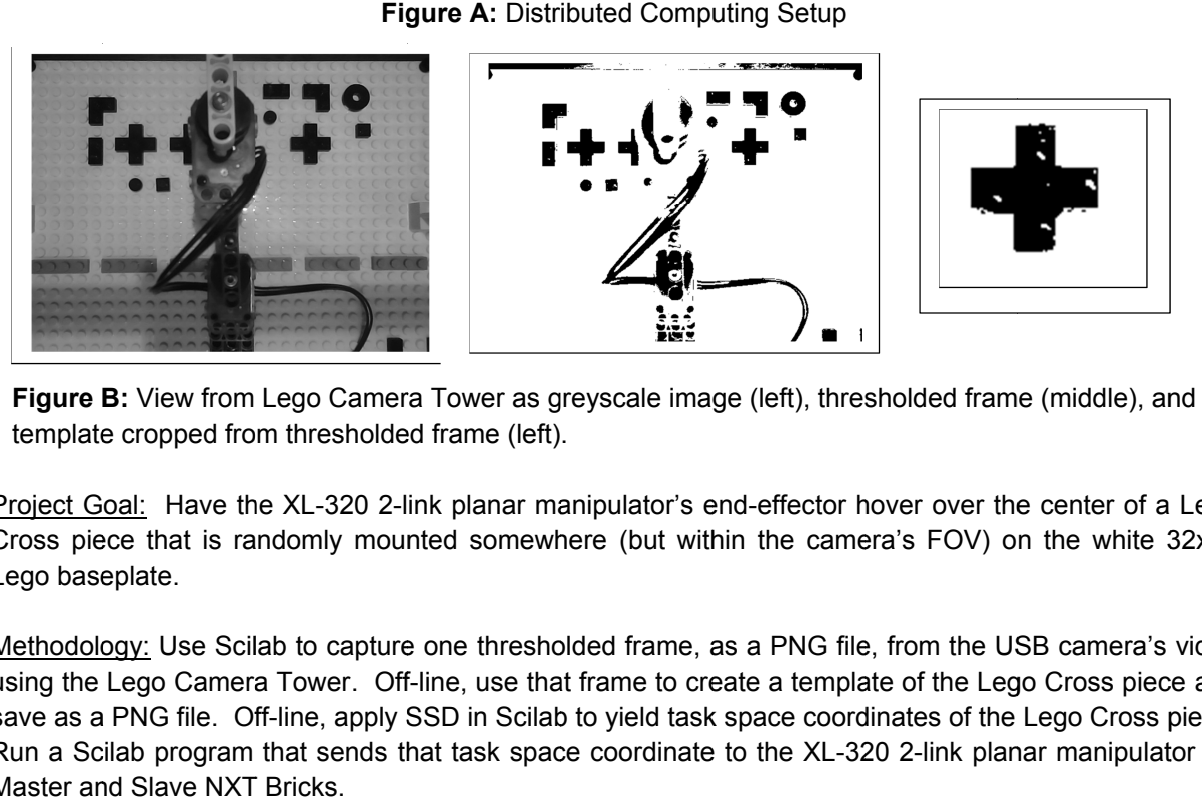

Figure B: View from Lego Camera Tower as greyscale image (left), thresholded frame (middle), and template cropped from thresholded frame (left).

Project Goal: Have the XL-320 2-link planar manipulator's end-effector hover over the center of a Lego Cross piece that is randomly mounted somewhere (but within the camera's FOV) on the white 32x32<br>Lego baseplate. Lego baseplate

Methodology: Use Scilab to capture one thresholded frame, as a PNG file, from the USB camera's video using the Lego Camera Tower<br>save as a PNG file. Off-line, a save as a PNG file. Off-line, apply SSD in Scilab to yield task space coordinates of the Lego Cross piece. using the Lego Camera Tower. Off-line, use that frame to create a template of the Lego Cross piece and<br>save as a PNG file. Off-line, apply SSD in Scilab to yield task space coordinates of the Lego Cross piece.<br>Run a Scil Master and Slave NXT Bricks. **B:** View from Lego Camera Tower as greyscale image (left), thresholded frame (middle), and<br>e cropped from thresholded frame (left).<br>ioal: Have the XL-320 2-link planar manipulator's end-effector hover over the center of a piece that is randomly mounted somewhere (but within the camera's FOV) on the white 32<br>baseplate.<br>dology: Use Scilab to capture one thresholded frame, as a PNG file, from the USB camera's vithe Lego Camera Tower. Off-line, ne, as a PNG file, from the US<br>b create a template of the Leg<br>task space coordinates of the Camera Tower as greyscale image (left), thresholded frame (incorded frame (left).<br>
S20 2-link planar manipulator's end-effector hover over the c<br>
y mounted somewhere (but within the camera's FOV) on the<br>
capture one thresh

Deliverables: Complete the given template to document and demonstrate the following:

- 1. The focal length calculations and the resulting task space lengths (in cm) given image space lengths (pixels). Apply these calculations to the Lego Cross piece's location. Verify using a ruler. Provide annotated photos confirming the location (15-points).
- 2. Position the Lego Cross piece in 3 different locations to demonstrate success of the robot's endeffector hovering over those locations. Provide URLs to YouTube videos of these 3 demonstrations captured with a smart phone (25-points).
- 3. Provide all NXC and SCE source code with descriptive comments (10-points).